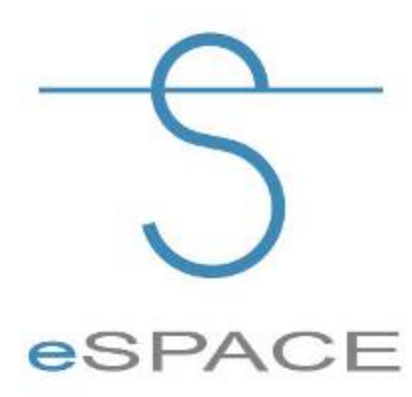

#### **A Web-based Geospatial Analysis Tool for BREA: Integrating Research into an Assessment**

**Valerie Torontow and Jason Duffe Environment Canada Ottawa, ON**

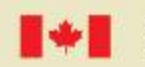

Environment

Canada

Environnement Canada

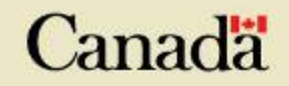

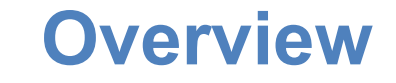

Part 1: Introduction Part 2: Methodology The Toolkit Demo Part 3: Significance Next Steps Part 4: Questions/Comments

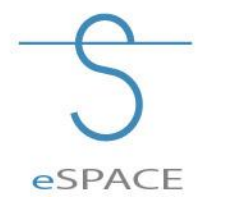

#### **Part 1: Objectives**

- Facilitate data integration, visualization and analysis of existing and BREA associated research projects
- Develop geospatial toolset in webGIS for Beaufort Regional Environmental Assessment

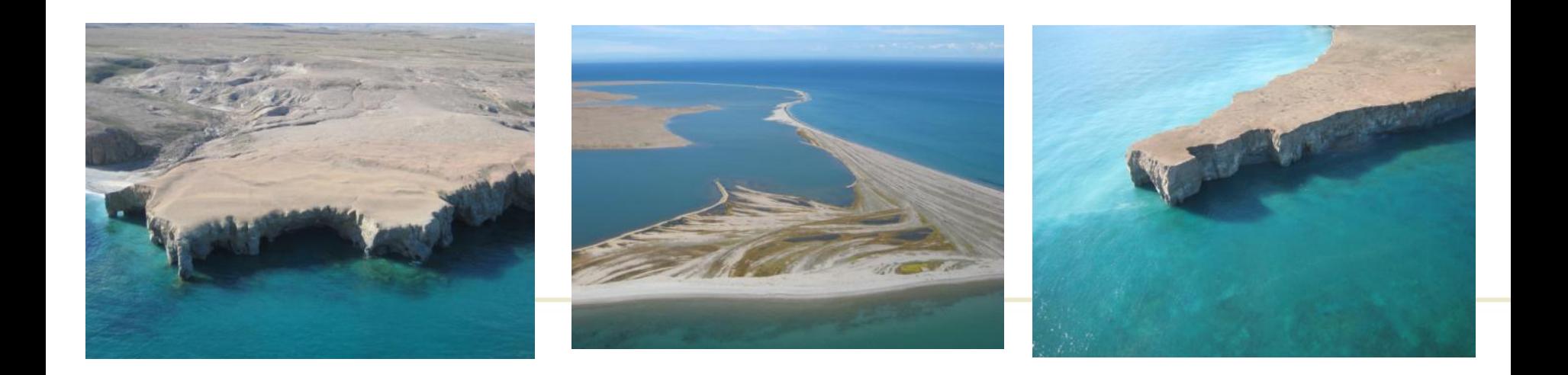

#### **Web-based GIS**

- Intended to aid BREA stakeholders in better understanding the geographic distribution of areas which are sensitive for environmental and socio-economic reasons in the face of economic development
- Able to incorporate baseline (existing) information and research outputs on a number of environmental factors
	- Flora, fauna, water, air and climate factors, ice and geohazards
	- Cultural, socio-economic and infrastructure information

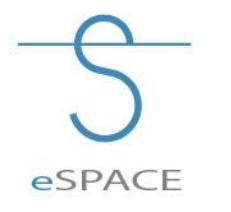

#### Beaufort Sea example – Wildlife Information from various sources (Legal, Western Science, Traditional/Local)

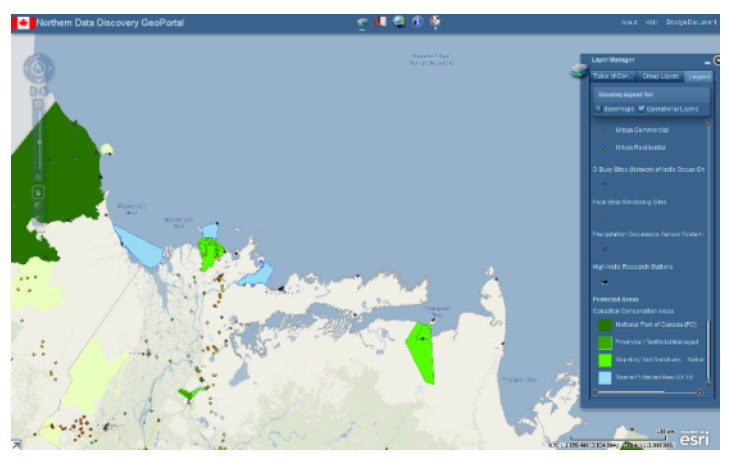

**Protected Areas and EC Monitoring** 

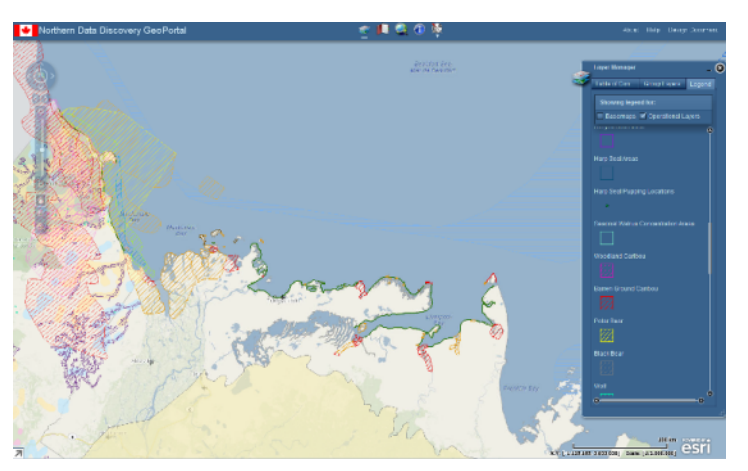

**Important Wildlife Areas (EC, DFO, Territories)** 

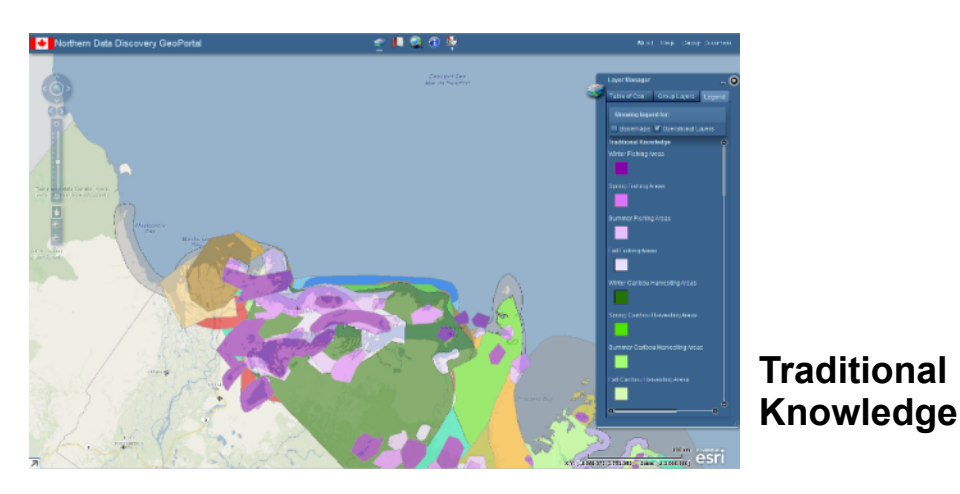

#### **Part 2: Purpose**

What it will contribute:

Project will demonstrate the value in bringing together regional georeferenced information to support decision making.

How:

- Bring together BREA and other datasets.
- Assemble into a single window for:
	- **Viewing**
	- **Comparison**
	- **Overlay**
	- **Synthesis**
	- Analysis.

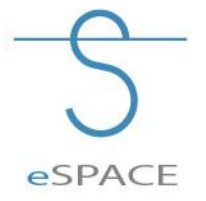

\*\*Analysis functions will help examine key questions such as "are there environmental impacts that need to be addressed?"

#### **The Team**

Location:

Ottawa, ON – Environment Canada National Wildlife Research Centre

Duration: July 2012 – March 2013

Team:

Jason Duffe Jon Pasher Valerie Torontow

Tom Giles Matt Giles Alexander Corsi Caya Research/Design

Development

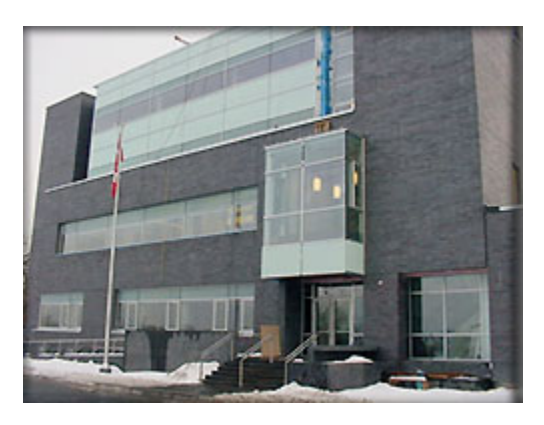

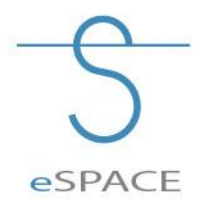

#### **User Needs Survey**

#### User needs survey was performed to help inform the development of the toolkit

Example Questions:

- Would this type of tool benefit your work? If so, how?
- Would it contribute to fulfilling regulatory responsibilities (if any)?
- What types of tools (visualization, upload, download, analysis, etc…) would be beneficial?

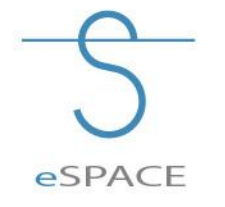

## **Accessing the Tool**

#### URL: **geomatics.nwrc.carleton.ca**  Select: apply for an account

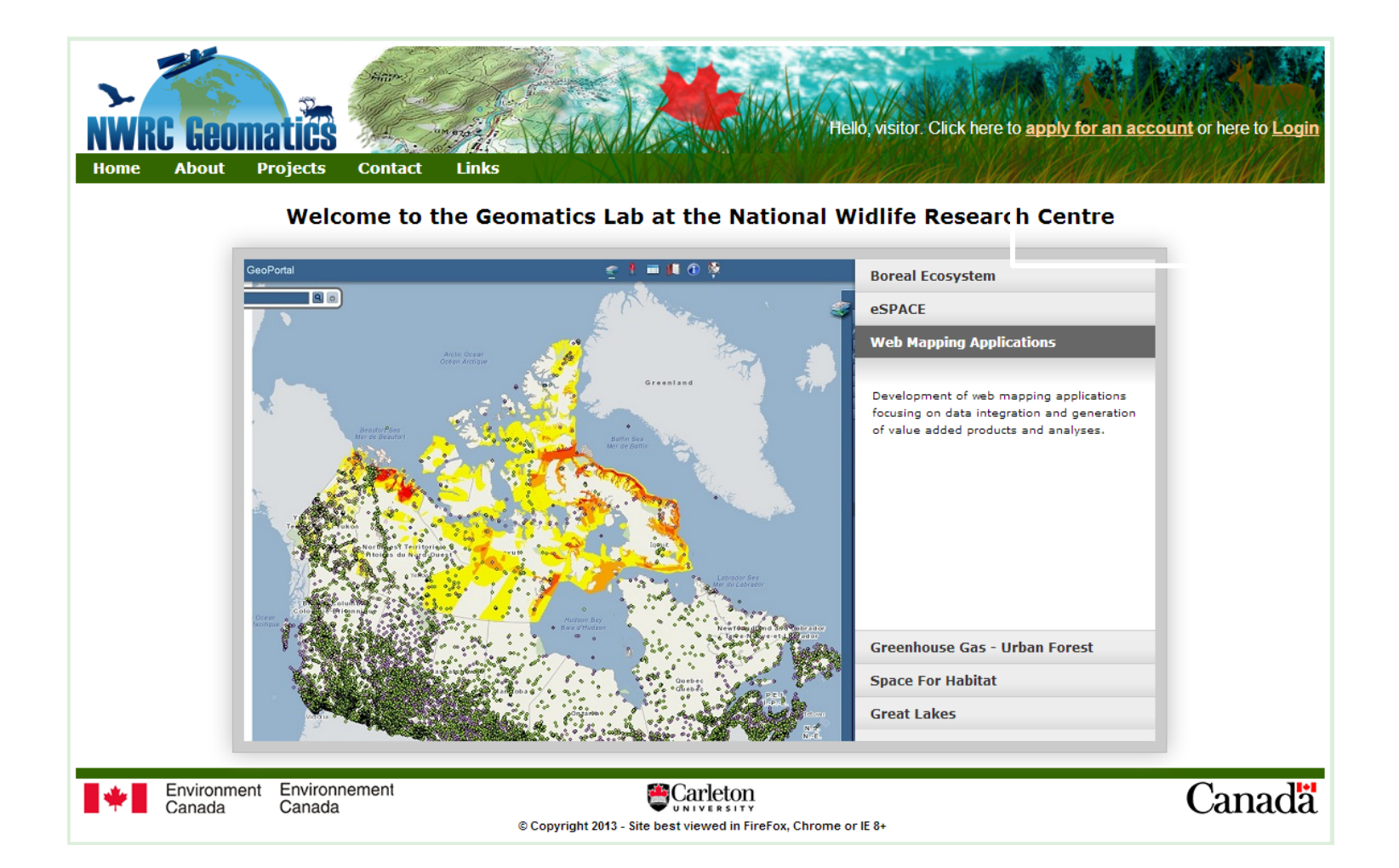

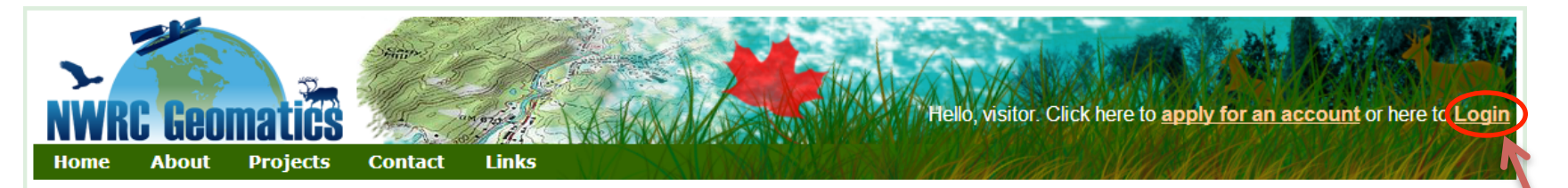

#### Welcome to the Geomatics Lab at the National Widlife Research Centre

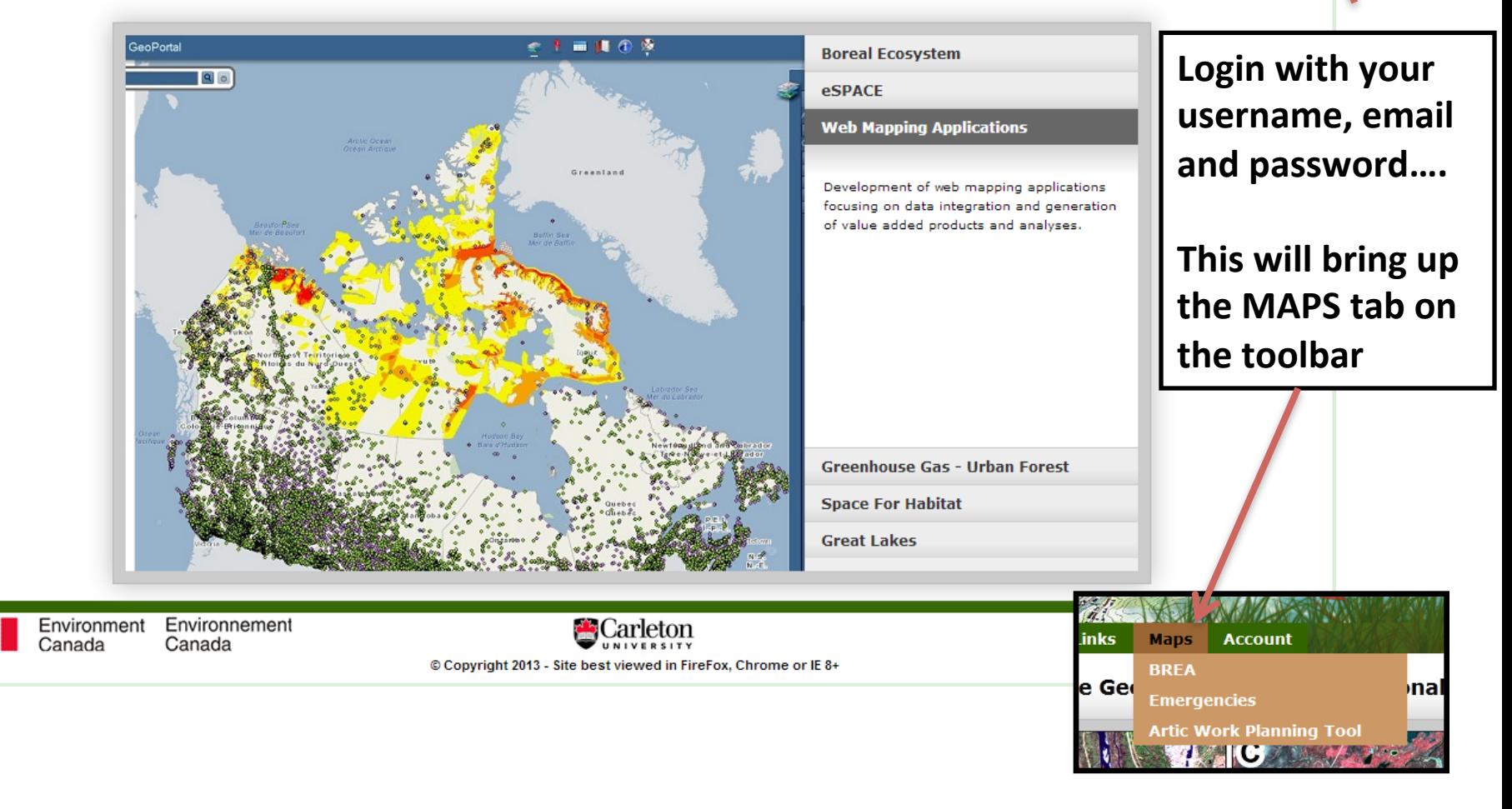

### **Security and Functionality**

- Single sign-on enables users to access webmaps to which they have access, and will secure the entire web portal, and associated Geomatics data from unwanted access.
- Uses secure web protocol (SSL certificate) to encrypt passwords sent across the internet.
- The carousel displays a preview of all our web applications in development, and live with login (Northern Portal, S&T Northern and Fieldwork Reporting).
- Once the user is logged in, they have access to the maps granted to them through their account permissions

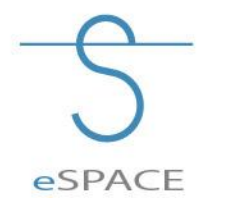

#### **BREA Web Mapping Application**

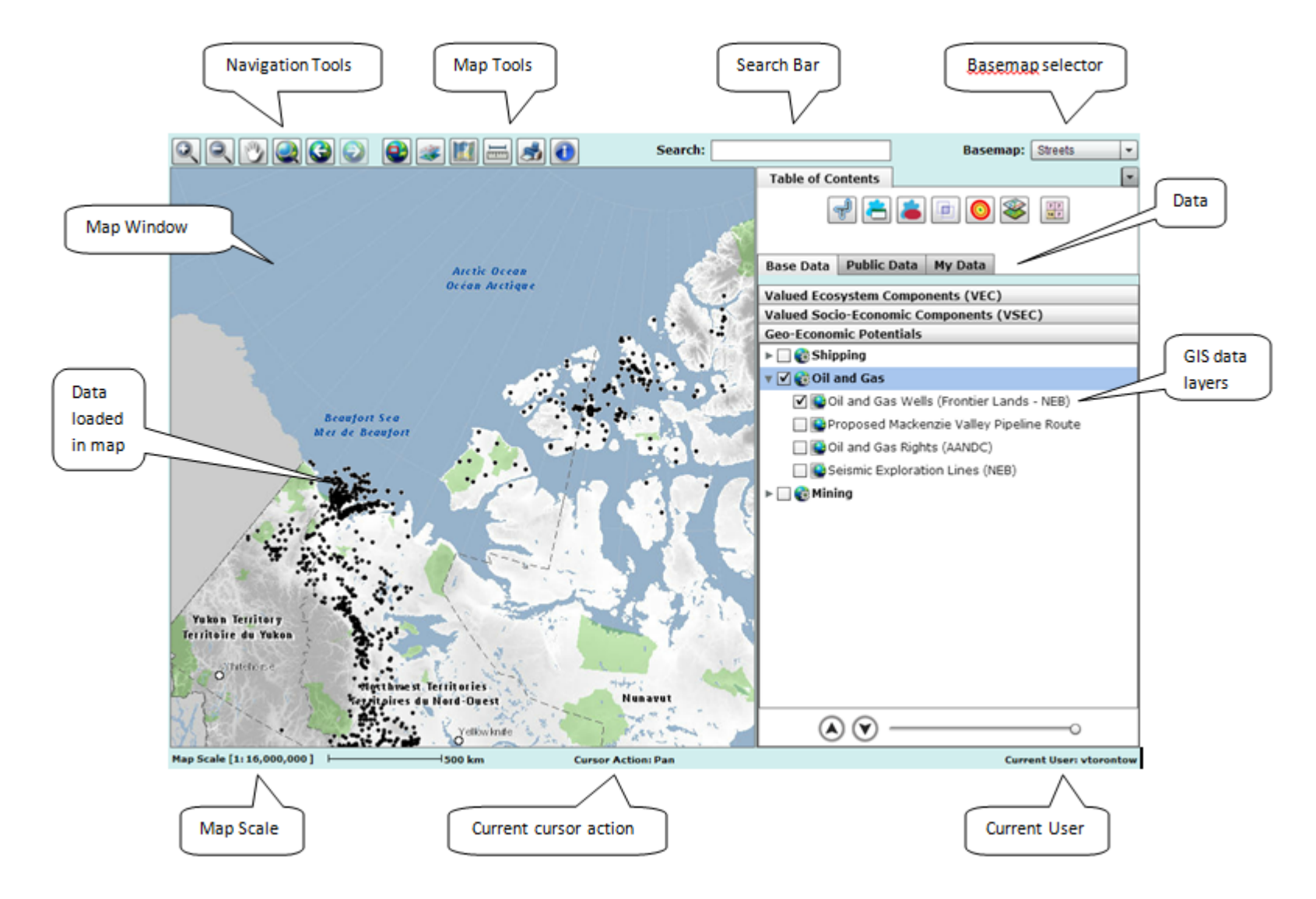

The web applications recognize the user from the website, in order to store customized user information, layers, and future development involving forums, sharing, etc.

#### **Table of Contents**

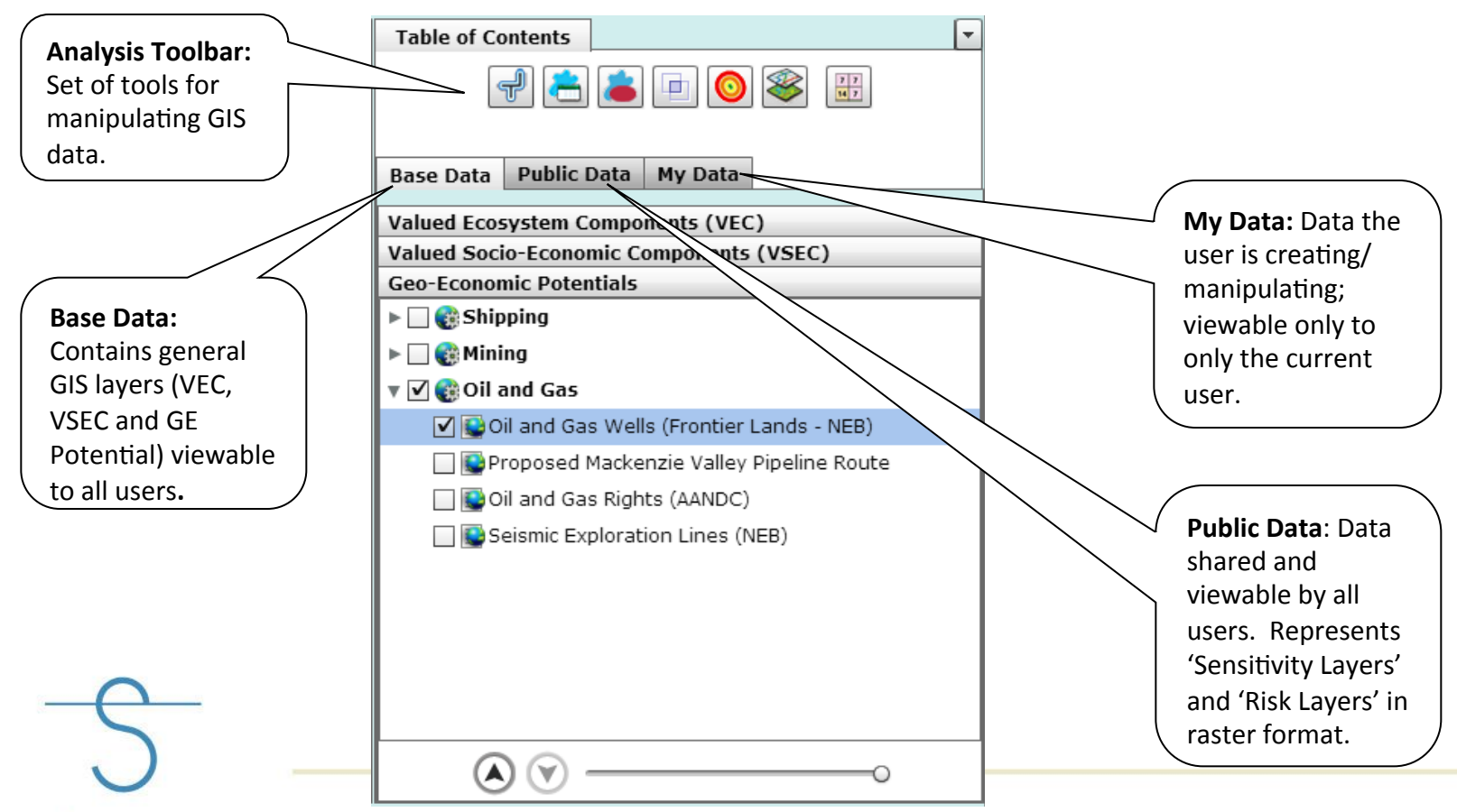

eSPACE

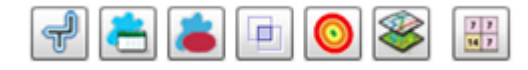

#### **Analysis Tools**

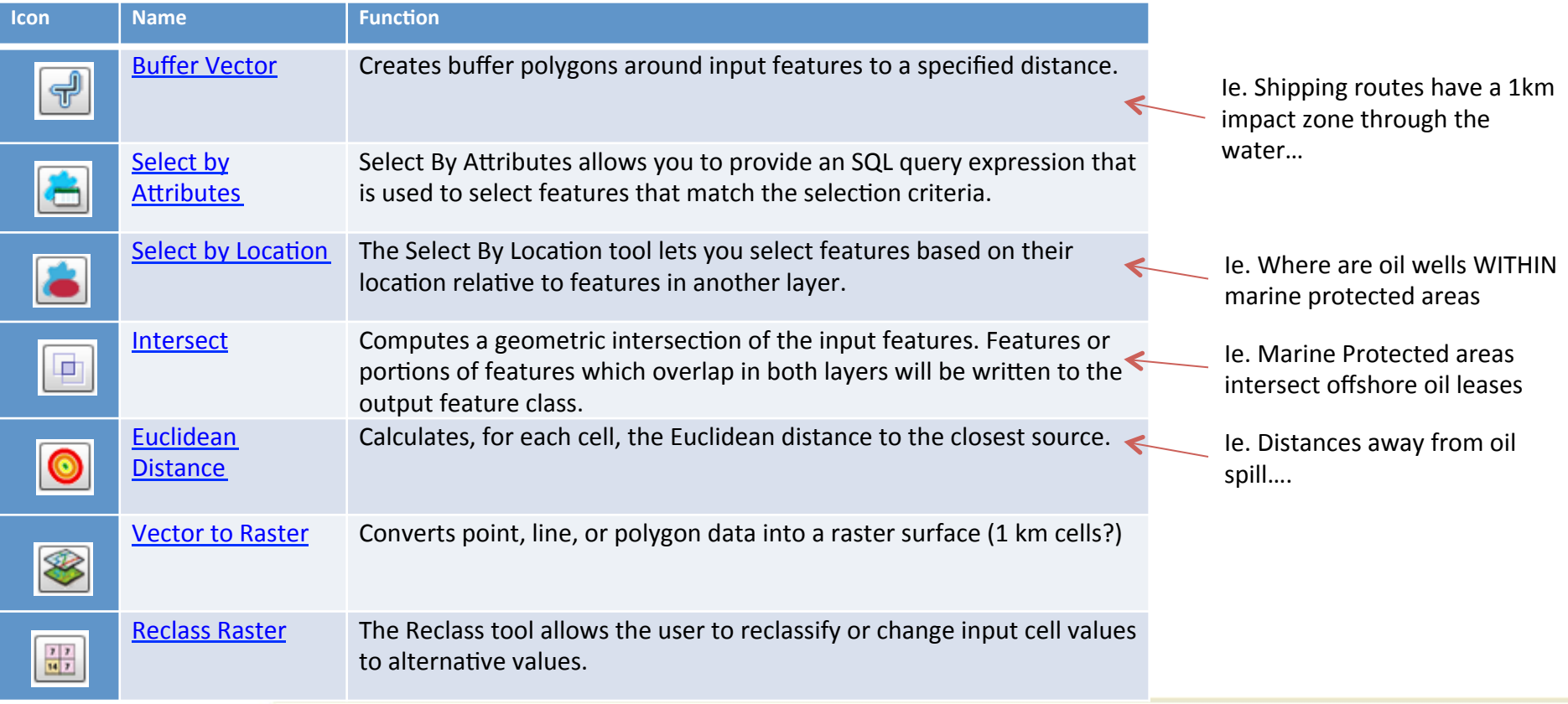

The Analysis Tools are used to manipulate and process vector and raster data.

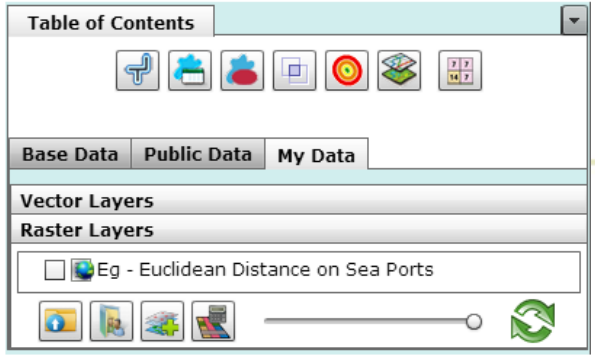

#### **Raster Tools**

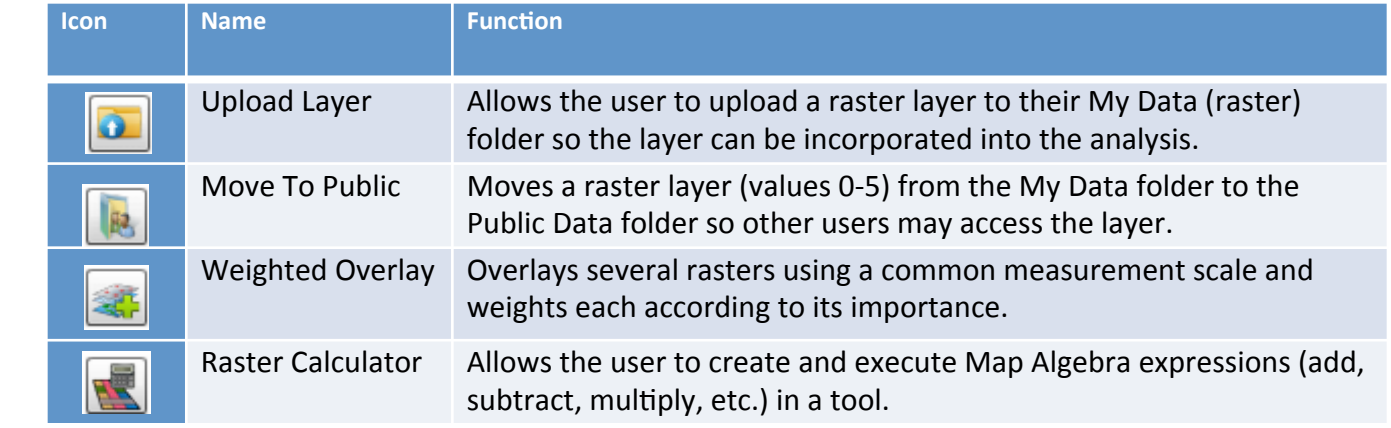

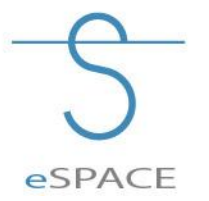

The Raster Tools are used to manipulate and process raster data

Purpose: To examine the potential conflicts between Oil and gas leases + Shipping in Beaufort with Beluga whales in the summer

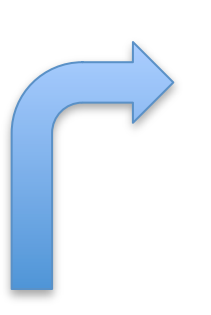

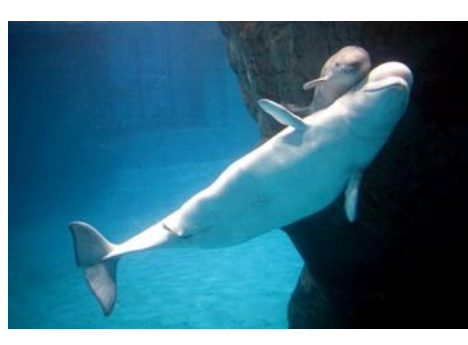

http://ott.web.cern.ch/ott/greenland/hr-beluga.jpg

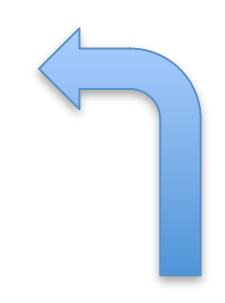

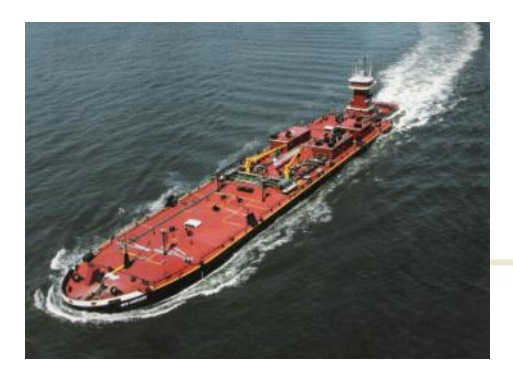

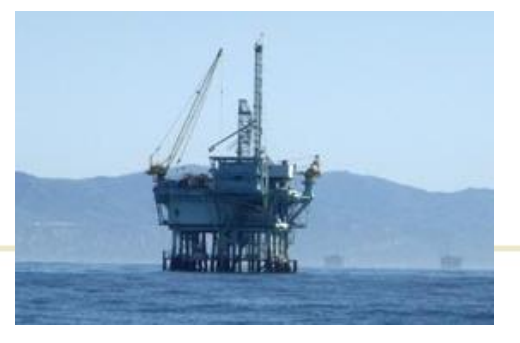

http://www.icbergan.com/products/full/Ocean-barge.jpg http://http://www.edcnet.org/learn/current\_cases/offshore\_oil/ rigs\_to\_reefs/SB\_Channel\_Rigs.jpg

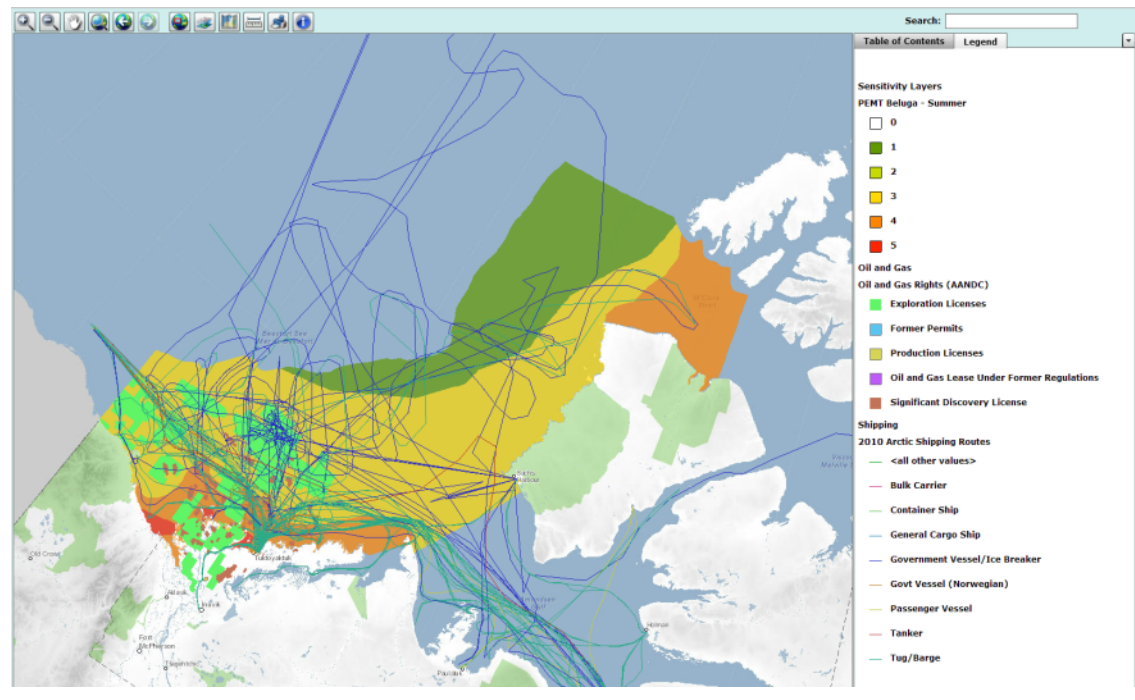

1) View the layers you would like to work with:

> a) Turn on and make visible the following layers:

- Oil/Gas Rights
- Shipping: 2010 Arctic Shipping **Route**
- PEMT Beluga Summer

b) Turn on LEGEND for selected layers

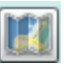

**Result of 1) viewing layers**

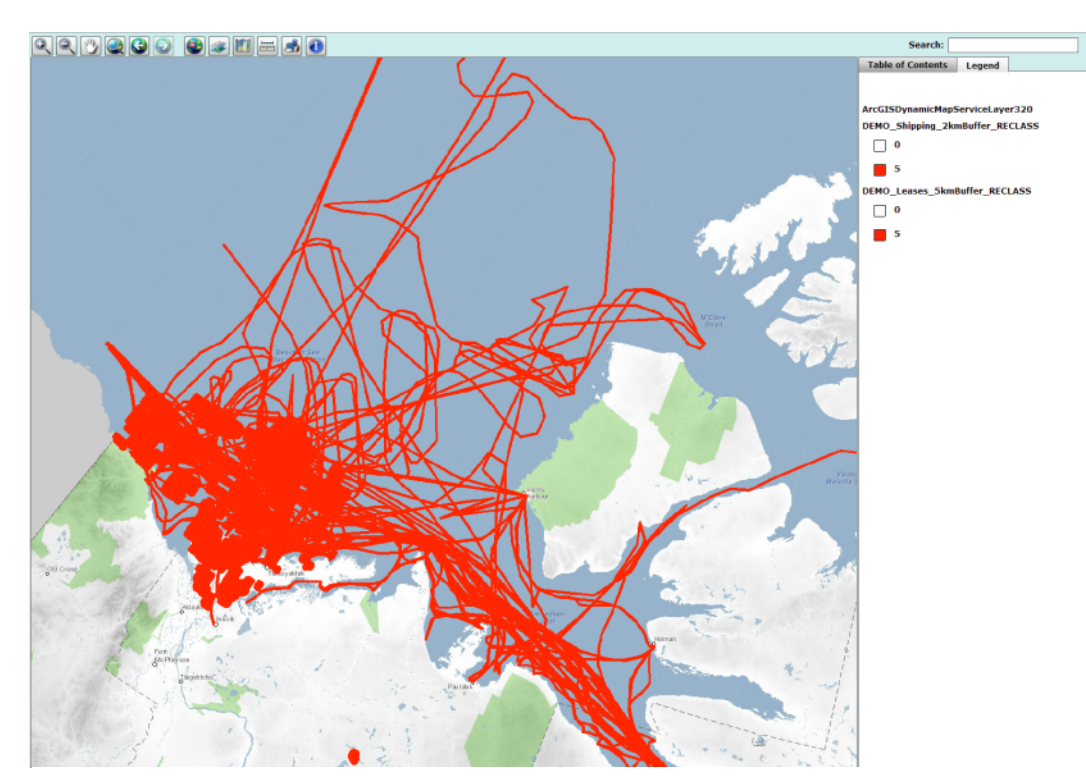

Result of 2a) buffering layers and converting to raster

2) Assign the extent and strength of effect to the Geo-Economic Potentials layers and aggregate into one Risk layer:

- a) Extent of effect:
	- Vector Buffer Shipping by 2km
	- Vector Buffer Leases by 5km
	- Convert them Vector to Raster

b) Combine the 2 risks (using Raster Calculator) and reclass so that:

> $-$  0 = neither, 3 = one, 5 = both in same area

#### **Buffer Vector and Vector to Raster Tools**

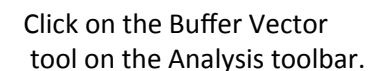

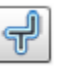

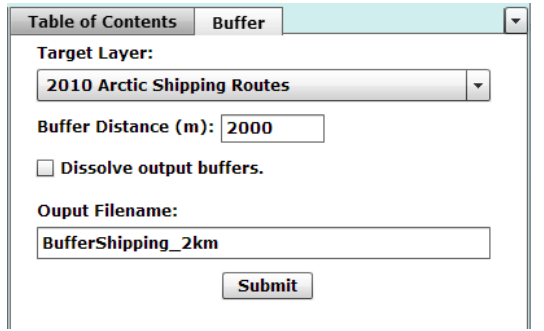

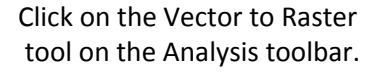

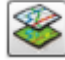

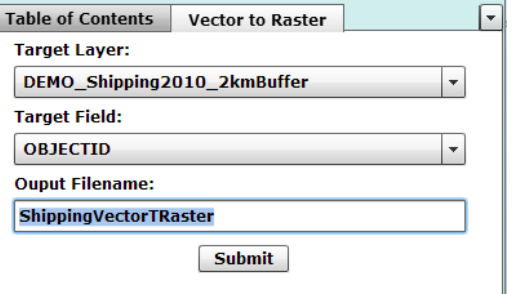

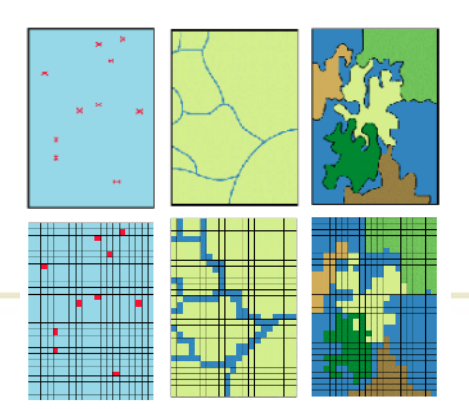

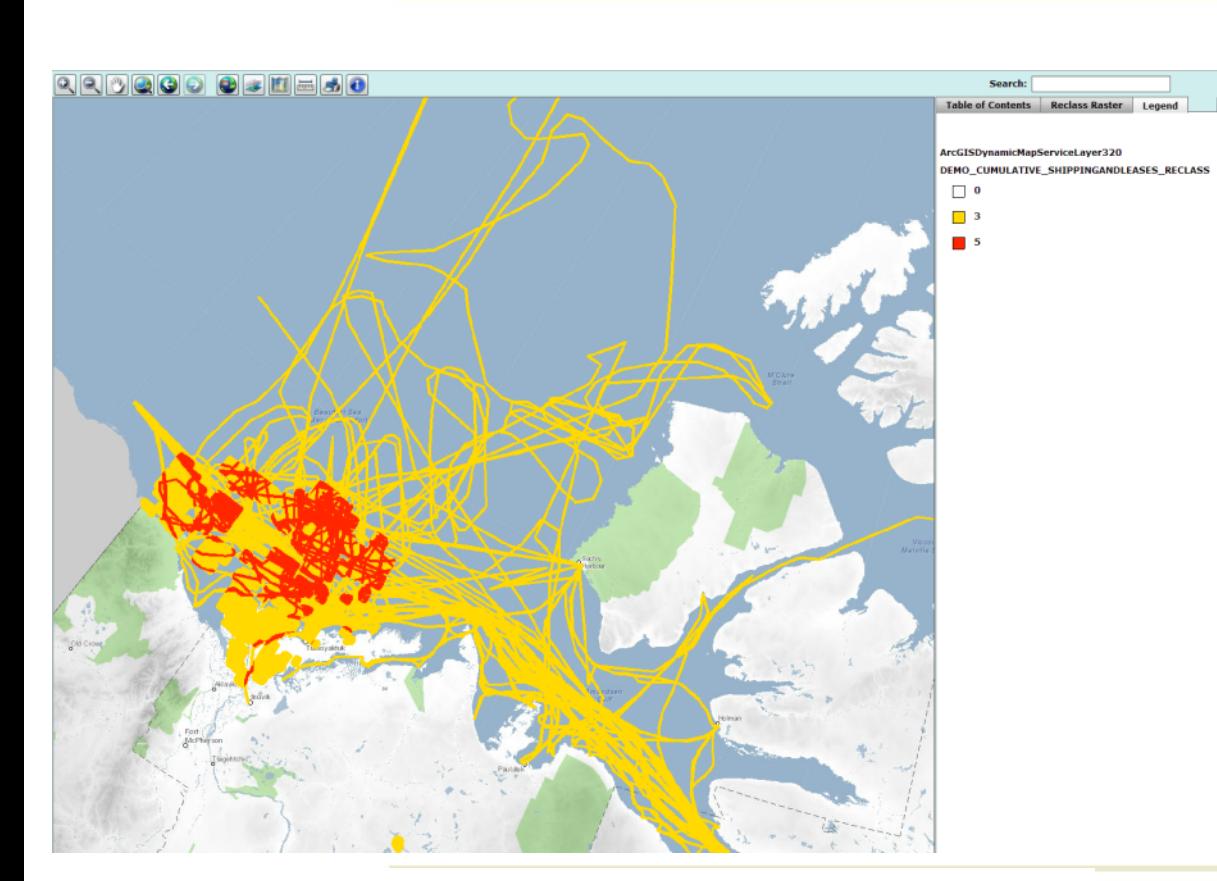

2) Assign the extent and strength of effect to the Geo-Economic Potentials layers and aggregate into one Risk layer:

- a) Extent of effect:
	- Vector Buffer Shipping by 2km
	- **Vector Buffer Leases by 5km**
	- Convert them Vector to Raster

b) Combine the 2 risks (using Raster Calculator) and reclass so that:

> $-$  0 = neither, 3 = one, 5 = both in same area

Result of 2b) combining the 2 risks and reclassifying

#### **Reclass and Raster Calculator Tool**

Click on the Raster Calculator tool on the Raster toolbar

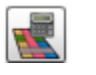

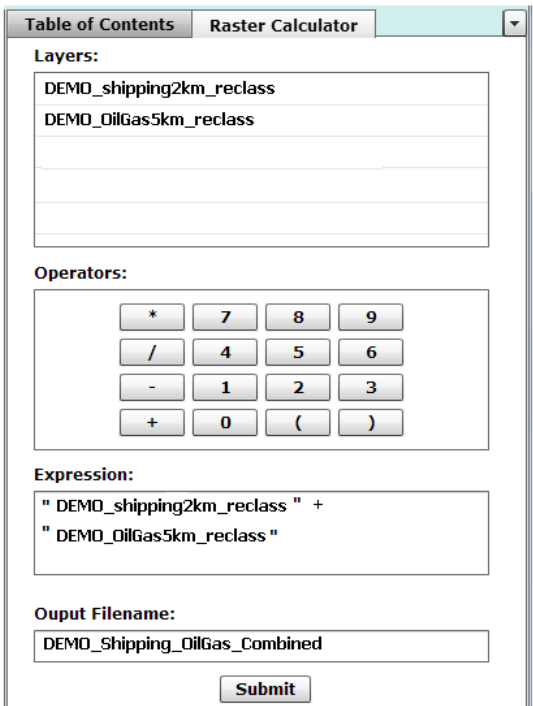

Click on the Reclass tool on the Analysis toolbar

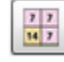

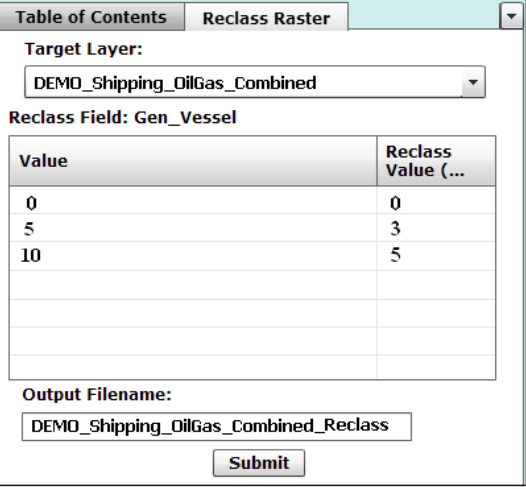

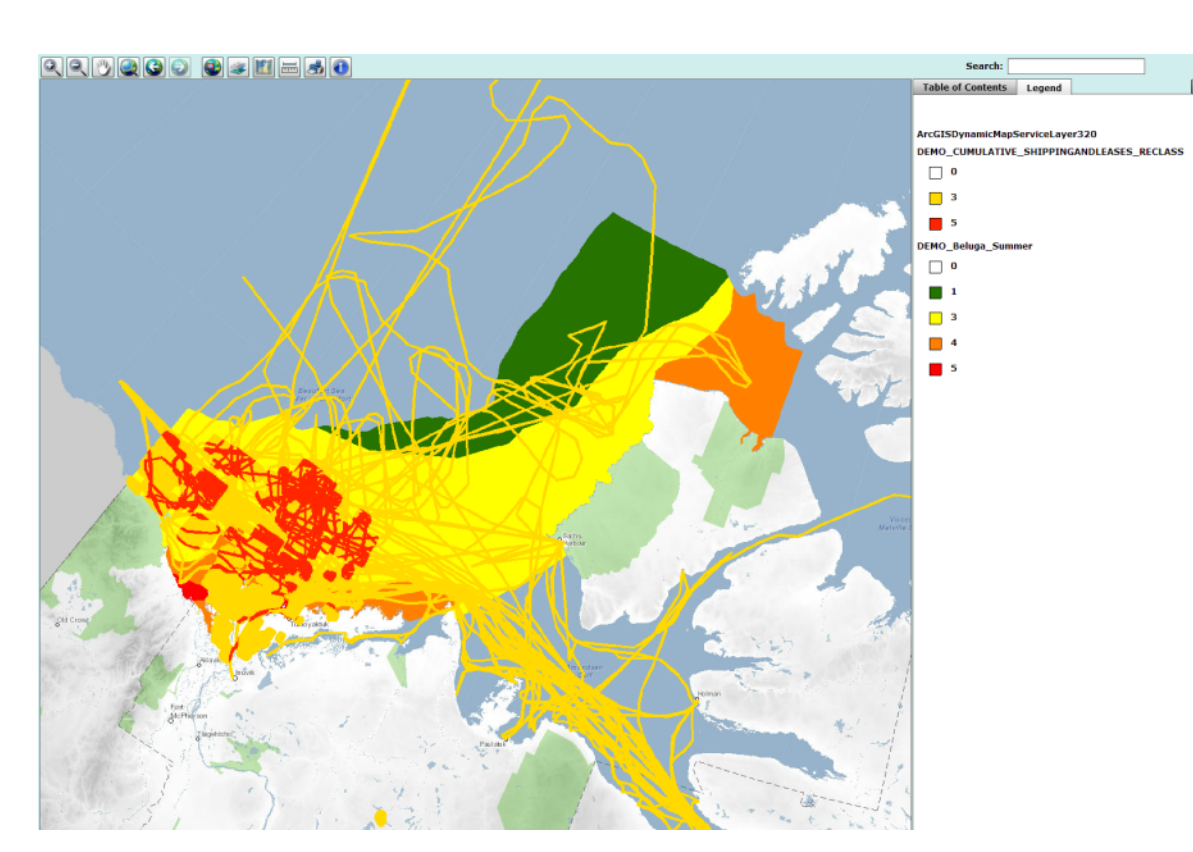

2) Determine the extent and strength of effect of Geo-Economic Potentials layers:

c) Visual overlay of Beluga PEMT and Reclassed Shipping and Oil/Gas

Overlay of Beluga PEMT and Recalssed Shipping & Oil/Gas

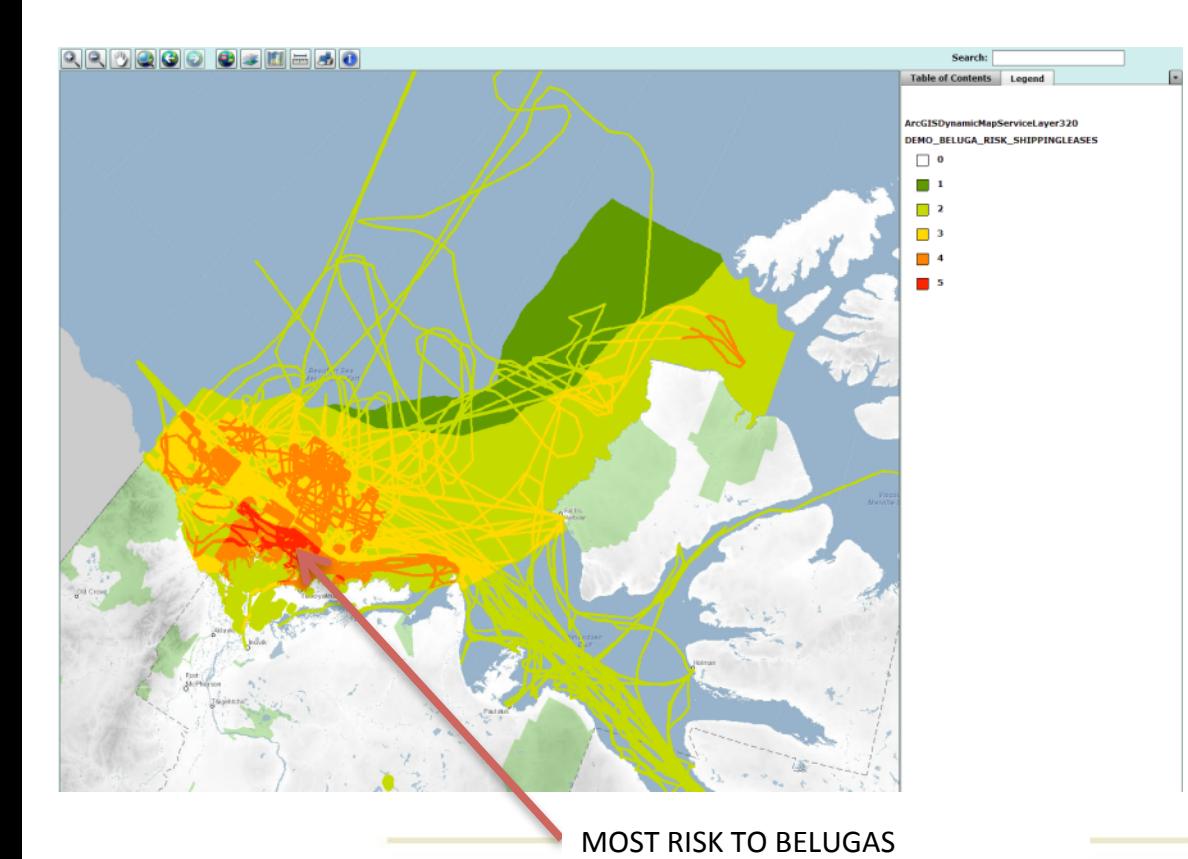

3) Combine Oil/Gas with Beluga PEMT in a weighted overlay:

a) Use weighted overlay tool: Oil/Gas Reclassed layer & Beluga Summer Sensitivity (0-5 values) 50:50 weighting

b) Final output: Areas of most risk to Belugas

#### **Weighted Overlay Tool**

Click on the Weighted Overlay tool on the Raster toolbar

Specify the rasters to include in the weighted overlay. Checked: includes the raster in the overlay. Unchecked: excludes the

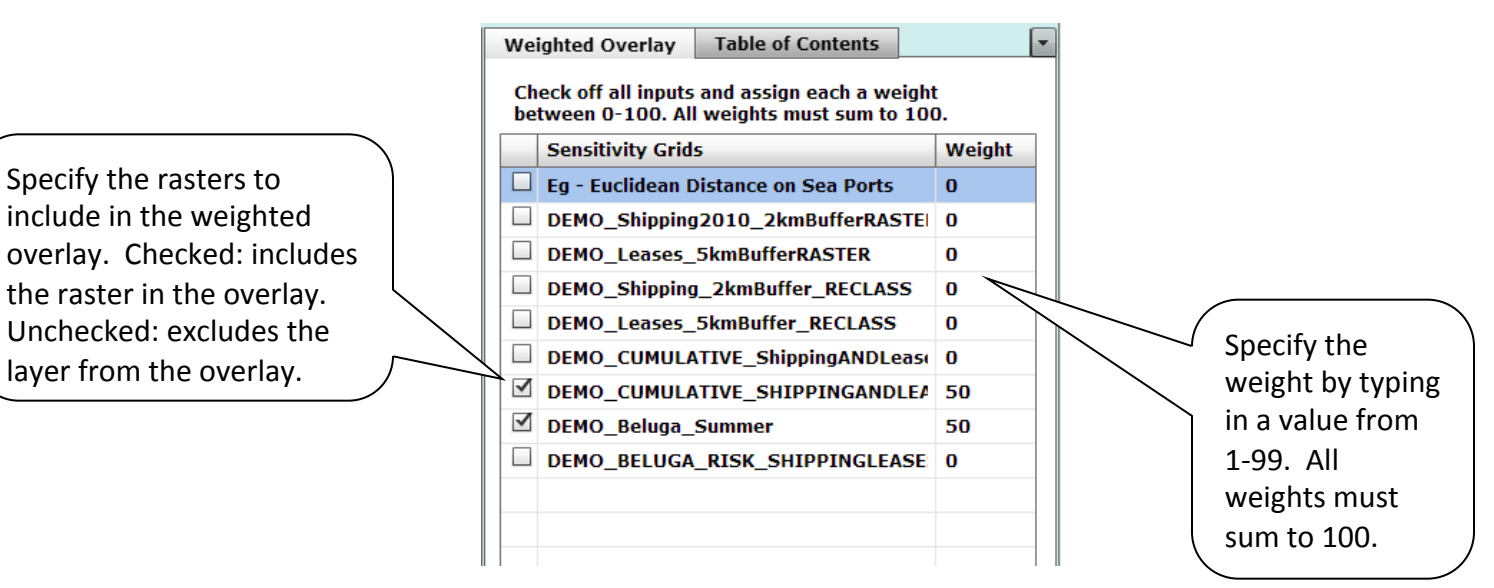

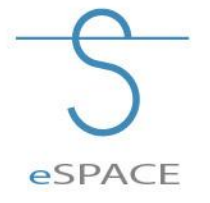

#### **Many Other Analysis Scenarios Possible**

Examples

- Which marine protected areas are at risk of oil spills?
- Where are breeding sites for belugas that intersect oil leases?
- Where is ship traffic close to wetlands?
- Where is most sensitive areas when different habitat information for polar bears is combined?
- Which traditional hunting/fishing grounds are at risk from offshore oil industry?

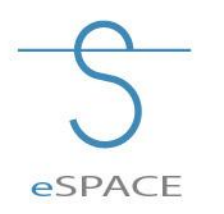

## **Limited only by data availability!**

#### **Next steps**

- Further testing and evaluation of (current version) analysis tools.
- Need access to BREA research results to most effectively assess utility.
- Establish collaboration with stakeholders directly involved with Regional Environmental Assessments/ Cumulative Impacts.

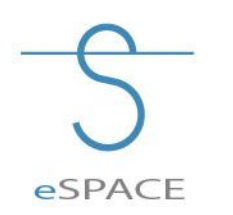

• Evaluate potential for other tools.

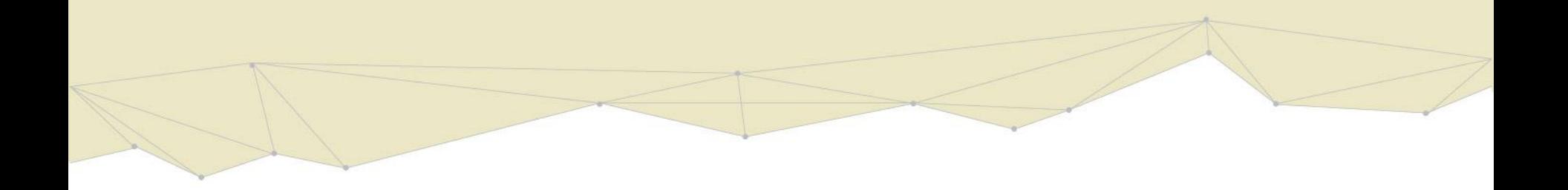

# Thank You!

- Comments?
- Questions?
- Suggestions?

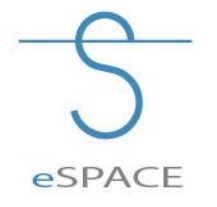

#### **Contacts**

Jason Duffe Jason.duffe@ec.gc.ca

Valerie Torontow Valeire.torontow@ec.gc.ca

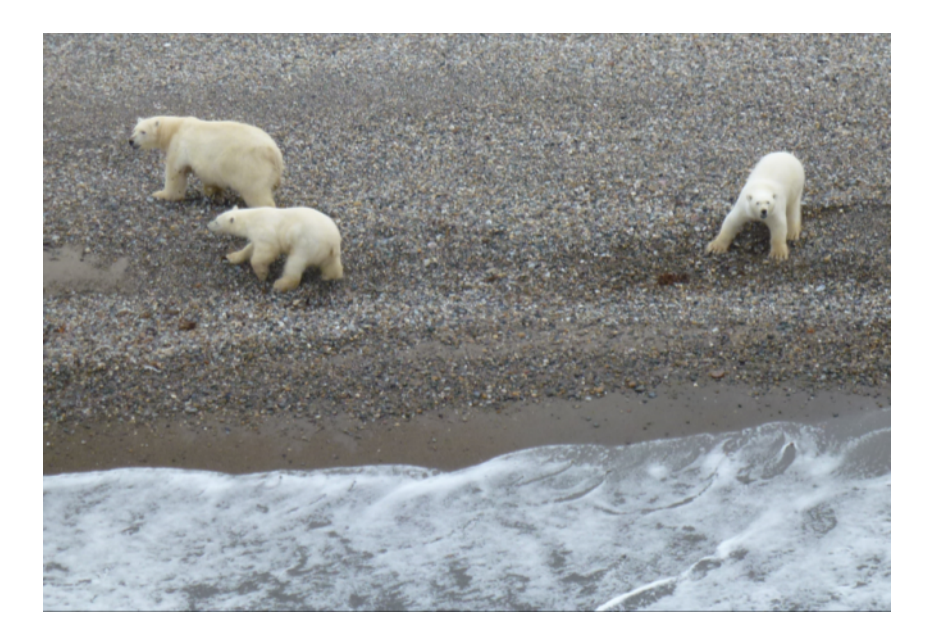

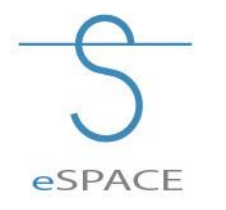

**Environment Canada Ottawa, ON**